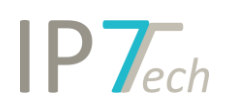

# Changes Version 19.3.1

# Content

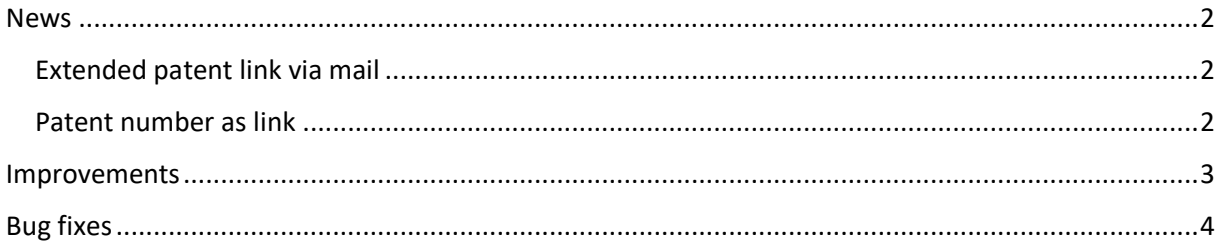

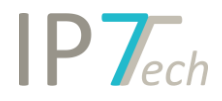

### <span id="page-1-0"></span>News

#### <span id="page-1-1"></span>Extended patent link via mail

Users with an Advanced License are able to send an extended patent link to other users via email.

It is possible to define, in which Monitoring/ ad Hoc Task the patent should be opened.

This way, the user clicking the link opens the patent directly in the corresponding Monitoring/ ad Hoc Task.

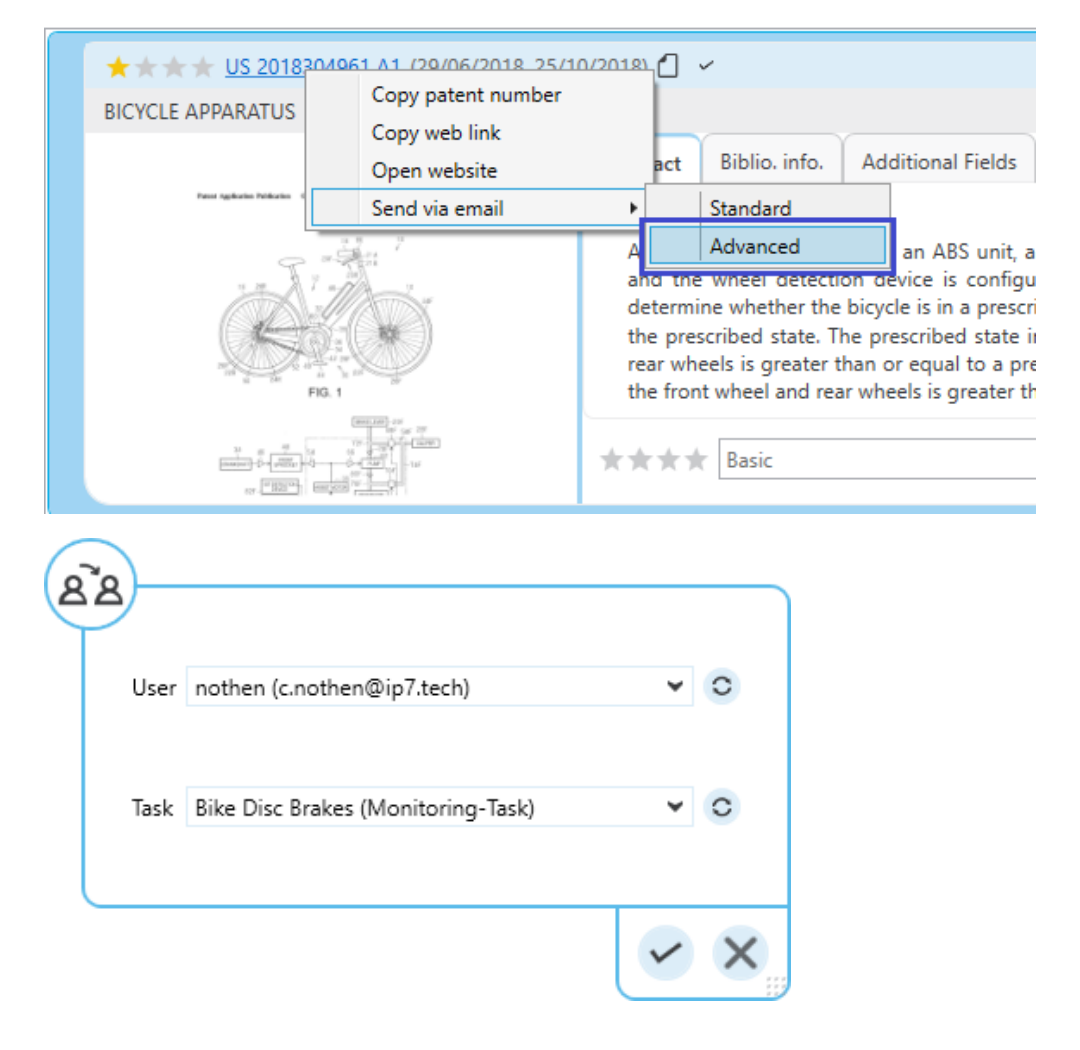

#### <span id="page-1-2"></span>Patent number as link

The patent number displayed in the result list now functions as a link to detail view.

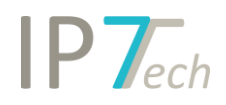

#### When clicking on the patent number, detail view is opened.

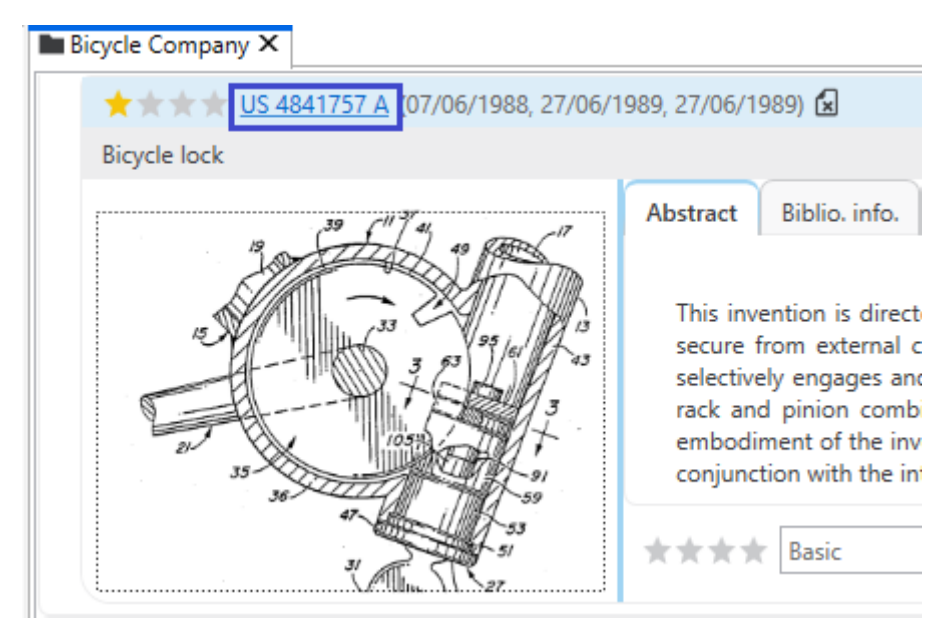

When clicking the patent number in detail view, the patent is opened a detached detail view. This way, it is much easier to compare different patents in detail view.

#### <span id="page-2-0"></span>Improvements

- The performance of the result list was improved.
- The result list can be displayed without a representative image.

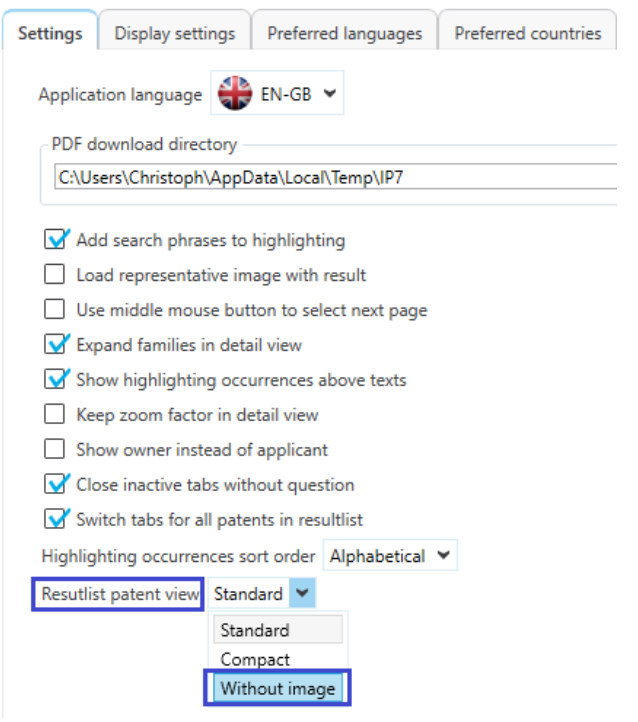

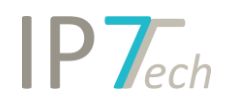

### <span id="page-3-0"></span>Bug fixes

- The set order of tabs/windows was lost during an open session. (e.g. order of windows within detail view)
- In specific cases, the selected position in the result list was lost.
- When creating a new folder, folders without names were not allowed.
- It was not possible to delete folders used for observations, monitoring tasks or automatic searches.
- An error concerning the alphabetic order of user names in the evaluation search was fixed.